© 1989-91 by Warren Michelsen

Warren's World Time (WWT) is an application that lets you have the current times in up to ten selected cities anywhere in the world on-screen. Strictly speaking, WWT doesn't necessarily have to show the time in *cities* at all. After all, in some cases, whole countries fit into just one time zone. You want "Peru" listed? Go for it. You can designate time zone names, country names or a person's name to associate with each displayed time. Maybe you'd like to post the time at your Significant Other's place across town. Who am I to say? After all, we're not all rocket scientists, are we? Personally, Cupertino comes first on my list. Anyway, when I refer to "cities," well, I just mean the names of places, OK? Number them for all I care. (How does "City #4" sound to you?) Hey, whatever toots your whistle, OK? Fine.

As shown below, the cities or whatever you choose to display the time for will be listed as the title of the WWT window. The times themselves will be shown in the "content region" of the window at evenly spaced intervals. "Content region" is programmer talk for the box under the title bar. WWT is currently limited to 10 entries per window as the width becomes excessive with too many places in one window. Each WWT window is saved as a WWT document which remembers everything about the window including its position on the screen.

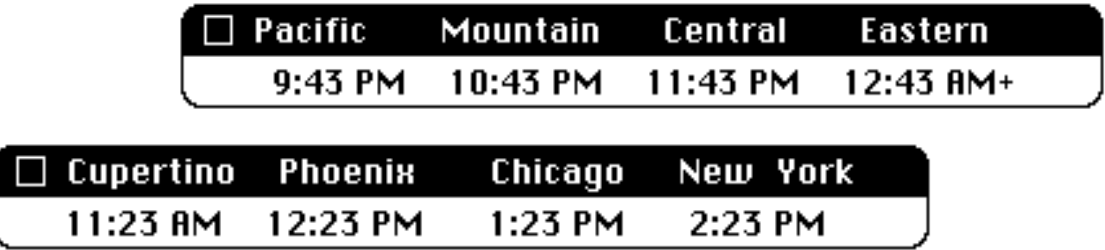

Chances are, when first entered, the city names will not all line up with their respective times. That makes the WWT window look ugly. Like this one:

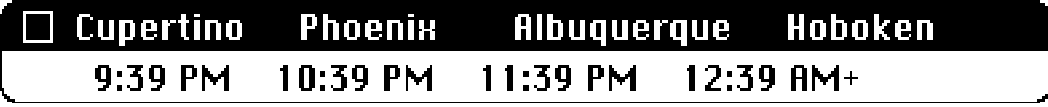

Not a pretty picture, is it? Don't you think that this looks better?

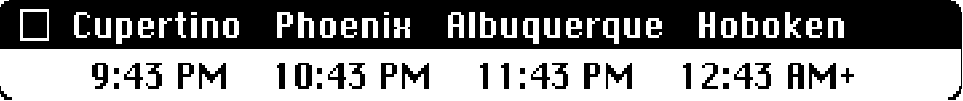

© 1989-91 by Warren Michelsen

I've done my part by seeing to it that the times are evenly spaced. It's up to you to line up the city names above their respective times. And you **must** do it. It's in the license agreement. And besides, if you don't, you'll hurt my feelings, and I know you wouldn't want to do that. At least, I think you wouldn't want to. Well, I hope you wouldn't.

The key to making the names line up nicely with the times can be summed up in one word: spaces. That said, I'm now going to tell you how to add and remove spaces between the city names - without ever typing a space - I hope.

Click on the menu bar at the Cities menu. For now, just ignore the "Add City" item. Do you see the city names listed? Had you actually made a selection from the menu... What? You **DID?** Just hold your horses! You're getting ahead of everybody else. Pay attention so you don't miss anything.

Had you actually made a selection from the Cities menu, you'd have been presented with a "dialog box" (That's programmer's talk for a dialog box.), in which you would find displayed the city name, the time zone and some buttons. Kind of like this one.

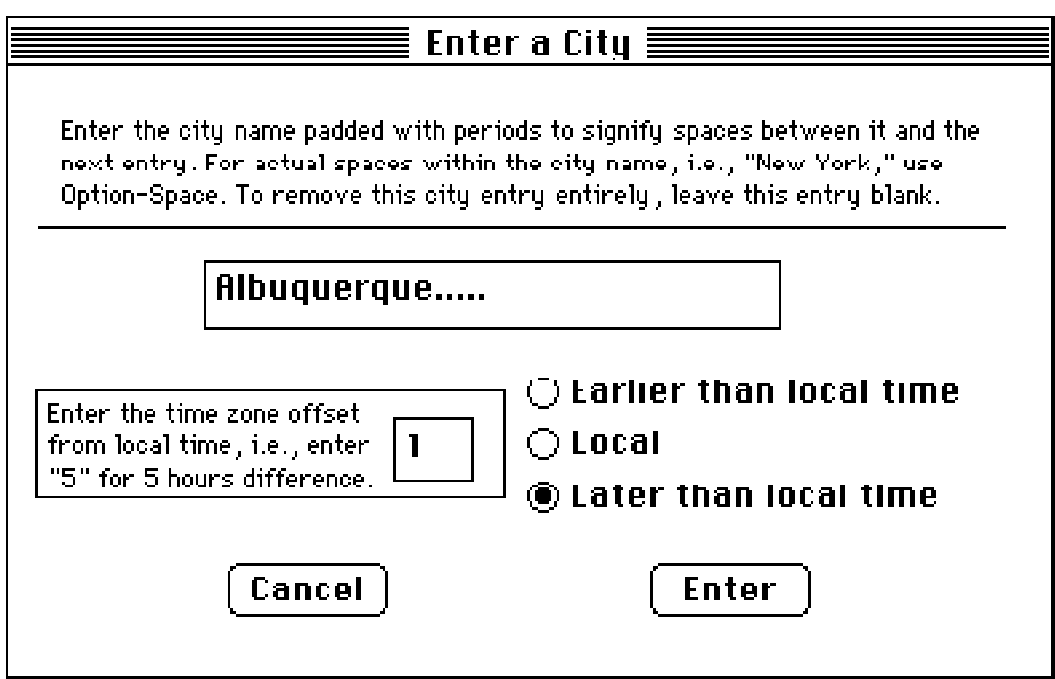

As you can see, the Dialog provides brief instructions for the user.

© 1989-91 by Warren Michelsen

For now, let's just concern ourselves with the city name. The more astute among you will have noticed that the city name is followed immediately by some periods - known as dots to some of you. The periods are <u>not</u> an ellipsis. (You can look it up later.) They are there in a quantity which is equal to the number of spaces which follow that city name in the window's title. Think of them as sort of substitute spaces. The periods are there because the spaces are too hard to see. It is through altering the number of periods (spaces) after each city name that you cause the city names to become neatly aligned with their respective times and thus render a WWT window which is aesthetically pleasing. And you **must** do this. If you don't... Well, you know.

Some rules about the periods:

- 1) You can't eliminate all the periods after a city name. (If you could, you'd end up with a city name like "BakersfieldPhiladelphia" which would take up too much room in the title bar and which, come to think of it, would encompass several times zones.) Actually, you *can* eliminate them all but WWT will put one back in.
- 2) You can't put any periods before the first city name. Never mind why. It has to do with how WWT works. I don't have time to go into it now. You'll just have to trust me on this. If you put any periods before the first city name WWT will remove them.

Go ahead and try adding and removing periods after some of the city names. For now, leave the number in the zone box alone. You're not ready for that yet. Notice how the width of the window changes to accommodate whatever you type in there. Presumably, you've figured out that you need to press Enter or click the Enter button to make your changes take effect. Go ahead, try it, I won't holler at you.

Ok, let's move on. You can play with the periods some more later.

Make another selection and this time we're going to change the number in the time zone box. Let's imagine for a minute that in whatever city is shown it's two hours later than where you are. OK, it's probably not but I want you to *pretend*. In this example, you would type a "2" in the box and then click on the "Later than local" radio button. Am I going too fast for you?

© 1989-91 by Warren Michelsen

Ordinarily at this time I'd offer a few more detailed examples like the one above but I haven't got all day. You'll have to experiment with this feature on your own. Don't worry if it seems confusing at first; you'll get the hang of it after a while. One caveat: WWT is not particularly bright. It doesn't actually know the time anywhere except at your place. You could, theoretically, tell WWT that it's 84 hours earlier in Budapest and WWT would never question you. WWT is trusting. Don't let it down by fibbing to it. Not to mention that the folks in Budapest (Budapestians?) would be none too happy to find themselves suddenly thrust into the middle of last week.

Next we're going to delete a city entirely. Well, not delete the actual city, just remove the reference to it from our WWT window. Look at the city names shown in your WWT window title bar and make note of one you don't like. Do the in-laws live in Cleveland? Select Cleveland from the Cities menu. OK, now start back-spacing till all the periods are gone. (Does this strike you as a violation of rule #1 above? Well, it isn't really because we're going to continue back-spacing until the entire city name is gone. So if there's no city name that has no periods after it, you're off the hook, see? It's like getting off on a technicality. You will have destroyed the evidence so they'll have to drop the charges.) Power users can just tab twice to select the entire entry and then back-space just once. When deleting a city be sure to delete everything; do not leave any periods. Now press Enter. Hey! You're getting good! Really.

Fasten you seat-belts, we are now going to add a new city to the list of those displayed. Look at the first item on the Cities menu. Does it say "Add City?" If it doesn't, boy, is my face red! As long as fewer than ten (10) cities are shown, the "Add City" item will be enabled. Since we all, without exception practiced deleting a city in the lesson above, you had better have fewer than ten cities listed. If you don't, you'll have to stay after in detention. If you have yet to select "Add City," go ahead and do so at this time. Don't keep the rest of us waiting. The resulting dialog advises you that **you have to select agai**n. (Click in the dialog or press Enter or Return to dispose of it.) This second selection is what I call the "after-which" selection. You use it tell WWT which of the listed cities you would like the **new** entry (the one you're about to add) to follow. Sort of like "drive around the block again and we'll have a parking place ready for you." Or maybe not.

© 1989-91 by Warren Michelsen

So how do you add a city as the first entry? You could always add it after the first, delete the first and add the former first back in after the (new) first, but hey, we're people-oriented here so we've got a better solution. Think of the "Add City" menu item as the #0 selection and you've got it. That's right, just select "Add City" when making the "after-which" selection and your new entry will be placed first in the line-up — right after the zeroth entry.

WWT makes it easy to enter the name of the city you're adding. The place where the city name goes is selected and WWT thoughtfully supplies some periods for you as a reminder.

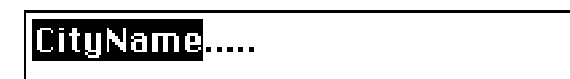

Here's something else to worry about. **You cannot use** any real, **ordinary spaces** in a city name. Since spaces are used to separate city names, if you did, it would be interpreted as two different cities; like "New" and "York." Instead, if the city name contains a space, you must use an **Option-space**, sometimes called a "hard space." Regular spaces will be ignored when you type them.

Now tab once and enter a number for the time zone. (Be honest. Remember, don't tick off the Budapestians.) Having entered a number for the time difference between your place and wherever, you must now decide whether that place is earlier than you, later than you, or in the very same time zone. (It seems like there ought to be a phone number you could call to find out.) If you have the Map control panel device from Apple, and if it's properly set as to your correct location, you can find out the time for your new city, if it's listed. Don't feel bad if it isn't listed; my whole state was left out of Apple's Map doohickey.

Notice that the default radio button is "Local." You have no idea the agonizing that went into deciding what to use as the default radio button when adding a city. So I'm going to tell you. If you'd rather get on with it while I wax philosophical, why then you should now skip to the next paragraph, Jerk. In all likelihood, there will be fewer instances where Local will be selected than where Earlier or Later is called for. There's no point in listing multiple places in your same time zone, right? So the majority of all the entries on all the WWT's will NOT have local selected. Statistically speaking, of those entries that are not local, roughly 50% will be earlier and 50% later. (For the

© 1989-91 by Warren Michelsen

sake of argument we'll assume that WWT has been distributed evenly and not all on one coast or the other.) By defaulting to local, the default will be wrong the vast majority of the time. By defaulting to either Earlier or Later, the default radio button would be correct about half of the time. Consider, however, that by defaulting to either Earlier or Later I would then have to decide how much earlier or later to use as a default. It wouldn't do to default to zero hours Earlier, would it? Of course not! Zero hours difference and yet earlier are inconsistent and that would never do! This is user-friendly software, right? It can't have inconsistencies. Why, if that dialog box popped up there with "0" for the hours difference and the "Later" button selected you'd probably wonder, "what sort of nincompoop wrote this software anyway?" Am I right or am I right? So, OK, if I were to pick, let's say, Earlier and 4 hours for the defaults, it would at least be consistent. But what are the odds of it being right? Not very good with all those hours to choose from. On the other hand, by selecting Local and zero hours I can probably expect to be right-on-the-money 10% or more of the time. (This assumes that each user would have the old Home Town listed as one of the entries.) And that's if the average WWT user used all ten slots, which is unlikely. If, however, everyone used just 4 of the ten slots and one of those was "Home Town" then I'd have hit it right roughly 1 in 4 times. So there you have it. The least used radio button of the three will in fact be correct more often than the others when you factor in the need for consistency. I guess that's just one of life's little quirks. Weird, huh? We now return to our regularly scheduled blather.

OK, have you selected the appropriate radio button? Fine. Let's continue. Oh, by the way, there are a couple of things you should know. First, if you select the "Local" radio button the hours difference will be automatically filled in as zero. Is that great or what! Secondly, the cursor keys can be used to cycle through the radio buttons. Up-Down, Left-Right, Back-Forth. They all do the radio button thing. Beware though, if you've already filled in the hours difference and you use the cursor keys to go from "Earlier" through "Local" to "Later" you'll find that the hours difference switches to zero as you go through "Local." Is that annoying or what! Next time use the Up or Left key instead of the Down or Right and you'll avoid going through "Local." As with any selfrespecting Mac program, the Command-period combination is equivalent to pushing Cancel. Naturally, the [Return] and [Enter] keys push the Enter button.

Let's go down the check-list one more time before you click that Enter button to add this new city name.

© 1989-91 by Warren Michelsen

1) A city name is entered with at least one trailing period. Exception: if this is going to be the last city in the title bar and you are not going to add any more following it, you can dispense with the trailing periods. NOTE: you should add leading periods to your new entry if there are none following your currently last entry **and** the new entry will follow it. **NEWER NOTE**: Never mind. Go ahead and play fast and lose with periods. WWT now automatically removes any leading periods you might enter and makes sure that at least one period follows any city name you enter. About the only way you can screw things up…(Hmmm… Should I even mention this? Why put "ideas" into their heads; it'll only make them want to "experiment.") is to enter a period in the middle of the city name, as in "Pho.enix" or "Los.Angeles" but you wouldn't do that, would you? (Darn!— I knew I shouldn't have told them that!) Maybe some goofball DOS jockey might — to them, everything has to be named in eight or fewer characters with a three-character extension like "BAK" or "JNK" or "DUM." But you'd never, right? Please don't. WWT does not guard against it. Perhaps some day… **Even newer note:** OK, OK, I fixed it so you can't hurt WWT by putting periods in the middle of a city name. It filters them out. So don't bother putting periods at the beginning of, or in the middle of a city name; they'll be vaporized.

2) The number entered for the hours difference is consistent with the selected radio button.

3) Any spaces in a multi-word city name are "hard spaces."

With these three requirements satisfied, you need but press Enter or Return to add your new city. Having done that, scrutinize the resulting WWT window. Is each city name neatly aligned above its respective time? If not, use what you've learned so far to remove and/or add periods as necessary to make it look pretty. Remember: Aesthetics! Or, as your third-grade teacher, Mrs. Grimly, used to say, "Neatness counts."

© 1989-91 by Warren Michelsen

We now come to the other menus. You can use them to select some options. If "Auto Save" is checked (File menu), the location of the window and any changes you may have made to the window title and time zones will be saved whenever you quit. If not checked, and you've changed anything but the window location, you will be pestered when you quit and asked whether you want to save the current state of things. Take yer pick. Or…you can become a Power User.

#### • The World Time Menu

The "Power User" menu selection does two things. First, it allows you to bypass the "after-which" dialog when adding cities. Once you know enough to make a second selection, there's no reason to put up with having to click it away every time you add a city, right? Check this item and it won't bother you any more. But don't call me if it's checked and nothing seems to happen the first time you select "Add City." Secondly, checking "Power User" will bypass the pestering dialog every time you quit even if "Auto Save" is not selected. Being a power user, it is assumed that you know enough to save your own work. WWT won't ask you. If you choose to be a power user, save any changes you might make or they will be lost. 'Course, if you're auto-saving, it becomes moot.

"Cycle Windows" brings the rear-most WWT window to the front. If you've only one window opened, the rear-most window is in the front so this selection is disabled. Pressing [Return] or [Enter] is the same as choosing the menu item. Incidentally, I have had hundreds of WWT window opened at once. You're limited only by available memory. This suggests a good activity for shut-ins. Just start selecting "New…" over and over and over and over and over and over…

"TimeShift…" is to be used when Aunt Myrtle out on the coast sends you a WWT document with the times of all her pen-pals around the world. She's already done the hard part by figuring out all the time differentials and you'd like to use her WWT doc but she's a couple of time zones off from where you are so you'd have to add two hours (or is it subtract two hours? — I can never remember!) to each of her cities to make it right. Use "TimeShift…" to change the offsets of all displayed times at the same time.

© 1989-91 by Warren Michelsen

This has an option called "Don't Shift Local" which I added just for me. (But you can use it; it's OK.) You see, we backwards types in Arizona don't believe in Daylight Savings Time so when everyone else is "Springing Ahead" or "Falling Back" I can bring everything into sync by shifting every entry except my own. The TimeShift dialog looks like this…

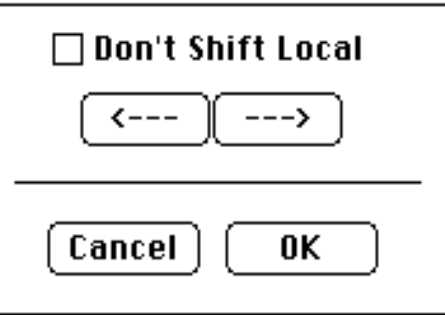

The crude little arrow symbols indicate that you can use cursor keys to shift east or west.

"Help" provides a much abbreviated set of instructions without the wit, philosophical waxing and tedium of this more lengthy discourse.

"About..." in the  $\triangle$ /DA menu just gives a plug to yours truly, as you'd expect, and shows the WWT program version number, creation date and how much memory is left available for WWT to use.

"Revert…" is your standard discard-changes-and-get-the-last-version-from-disk thing.

"Set Auto Open…" in the File menu lets you name one WWT document to be opened every time you start the World Time program. Make this menu selection and you'll first be told what the current auto-start selection is…(as if you didn't know) and then you can choose another if you want to. Or not. The file you designate will be opened in addition to whatever you may have double-clicked to launch WWT. You can change this selection as often as you like and if you decide that you don't want any files to open automatically when you start all you have to do is trash the WWT preferences file in the "Preferences" folder inside your System folder. What's that you say? You don't have a "Preferences" folder inside your system folder? Well you will if you run World Time!

© 1989-91 by Warren Michelsen

The WWT window, if all ten entries are filled, can become quite long. Not to worry, just drag it back and forth to see whatever is off of the screen. Given the way I've implemented this program, I decided against scrolling. I would have had to scroll the window title. I'm quite sure it could be done and I could probably even do it myself but it would have added bulk. It also would have made the window larger on many an already-crowded screen. By the way, if any significant part of the WWT window title bar is visible on the screen when WWT is started, then it will stay right where it is. If, however, WWT doesn't think there's enough title bar visible for you to be able to drag it into view, it will put itself on the screen. This can happen when going from one size screen to another.

And speaking of window positions on the screen, each window's position is saved as part of the document so that it can appear right where you left it last. Normally, the "Save" item on the File menu is enabled only when you've changed something in the WWT window in question — added a city or something like that. If you want to save it with a different window position but don't want to make any changes to the window data themselves, hold down the option key before clicking on the "File" menu and "Save" will be enabled.

Sometimes you will see a plus sign following one or more of the times shown. It indicates that, relative to your local time zone, it is tomorrow in the corresponding city. The accuracy of this feature depends on your honesty regarding the entered offset and whether "Earlier than local time" or "Later than local time" is selected. Sometimes too, a minus sign will appear. Determining the significance of the minus sign is left as an exercise for the student.

That about covers it (and aren't you glad that this is almost over?)

My inspiration for WWT was a DA I saw some years ago. I don't know who wrote it but I'm certain s/he lived on the east coast. Everything was hard-coded and to get the times to display correctly I had to set my Mac ahead 3 hours. I'd like to think that my implementation is more sophisticated. Having done the DA version, I then heard rumors that Apple would eventually drop support for DA's as we know them. "Write a small MultiFinder-friendly application instead," they said. So I did.

© 1989-91 by Warren Michelsen

Of course, you *can* run WWT with ordinary Finder if you want to — there's no interlock or anything. But if you're inclined to just sit there watching the minutes tick off in half a dozen cities around the world, well, then you need to get out more often. Or buy "Dark Castle." You know — Get A Life.

Warren's World Time (DA and application versions) were written in THINK (formerly "Lightspeed") Pascal and are copyright 1989-91 by Warren Michelsen as are these instructions. About the program I make only one claim: it seems to work.

Warren (that's me) can be reached at:

Warren Michelsen PO Box 1086 Page, AZ 86040 (602) 645-2141

or on America Online as: WarrenPM

Oh, and in case you want to include my town (Page, Arizona) in your WWT window, it's uh... 7:30 here right now.